## IIS 5.0에서 ASP문제 해결방법

작성자 : 기술지원부 조태준 tedcho@nextline.net

시작하기 전에 해당 웹 서버에서 .html 또는 .htm 파일을 열 수 있는지 확인하십시오. 만약 이 파일을 열 수 없으면 ASP 문제가 아닙니다.

1. 웹 사이트의 루트에 Global.asa 파일이 있으면 Global.old로 이름을 바꿔줍니다.

웹 서비스를 중단하고 다시 시작한 다음 메모장을 사용하여 다음과 같은 코드로 테스트 ASP 페이지를 작성합니다.

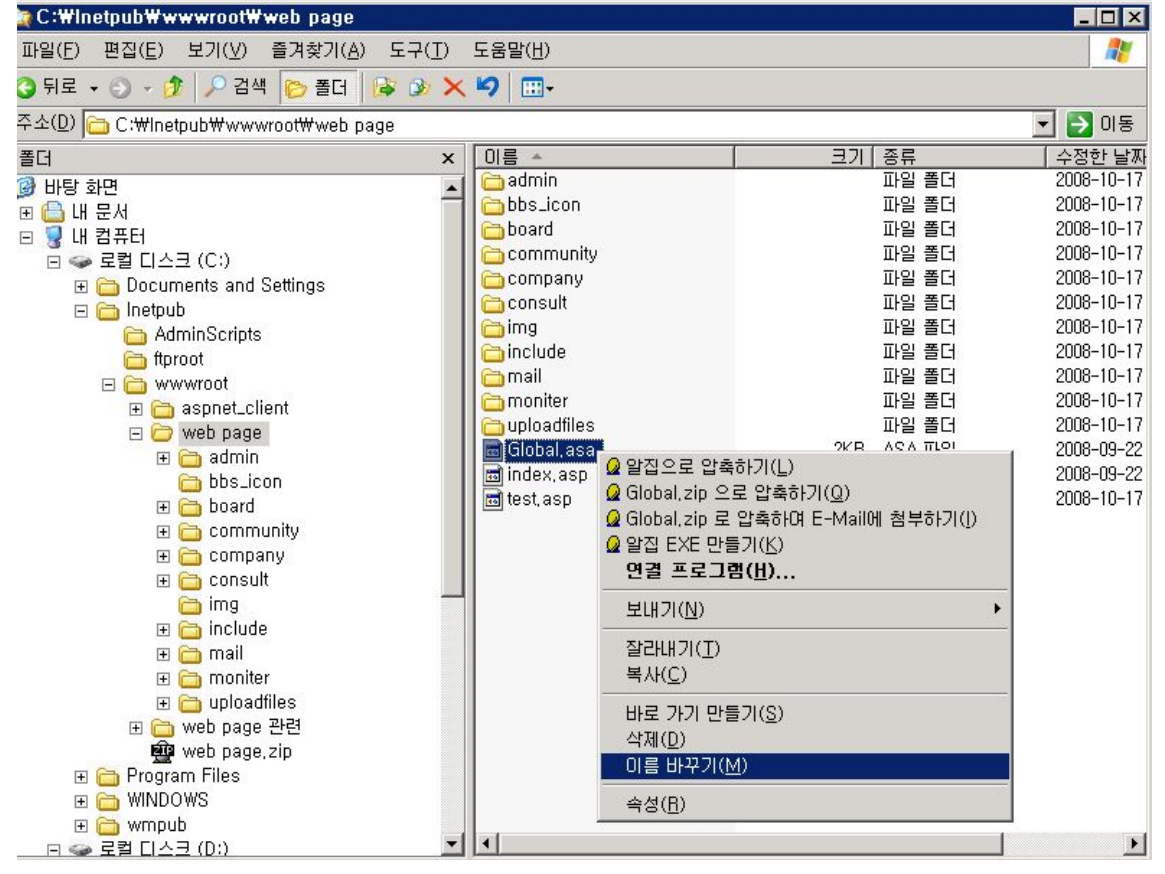

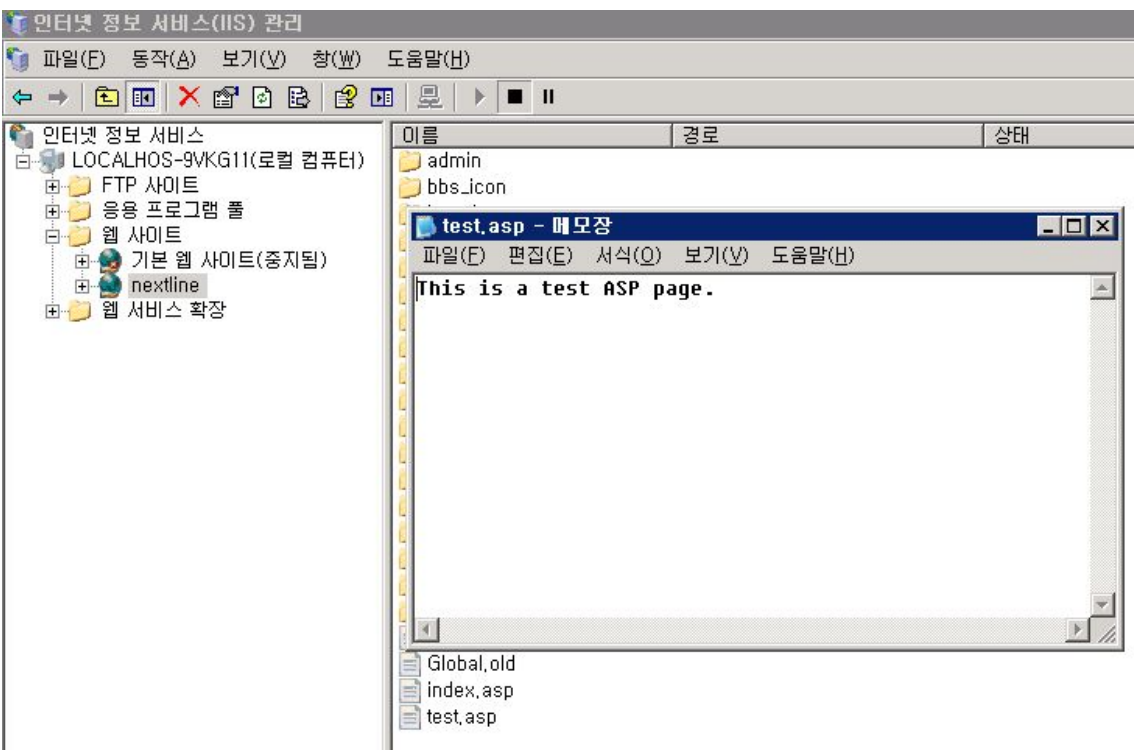

해당파일을 웹 사이트의 루트에 test.asp로 저장하고 웹 서버에서 열어봅니다.

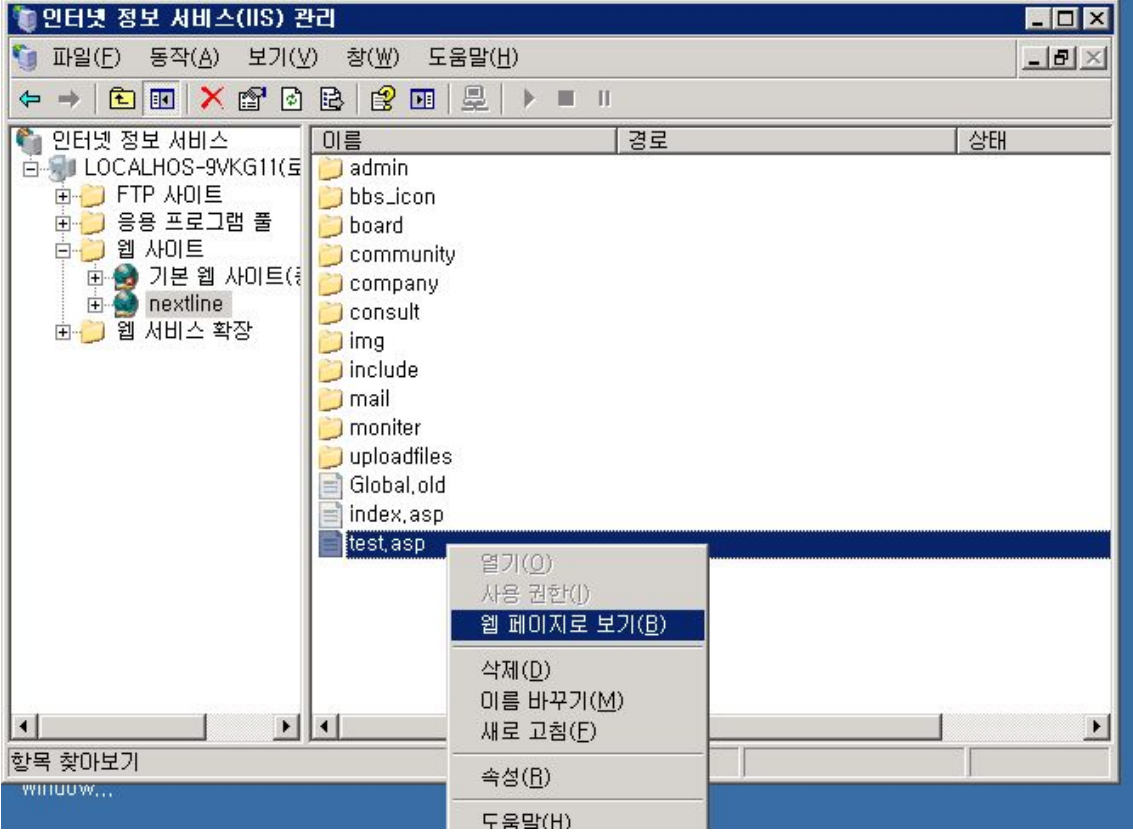

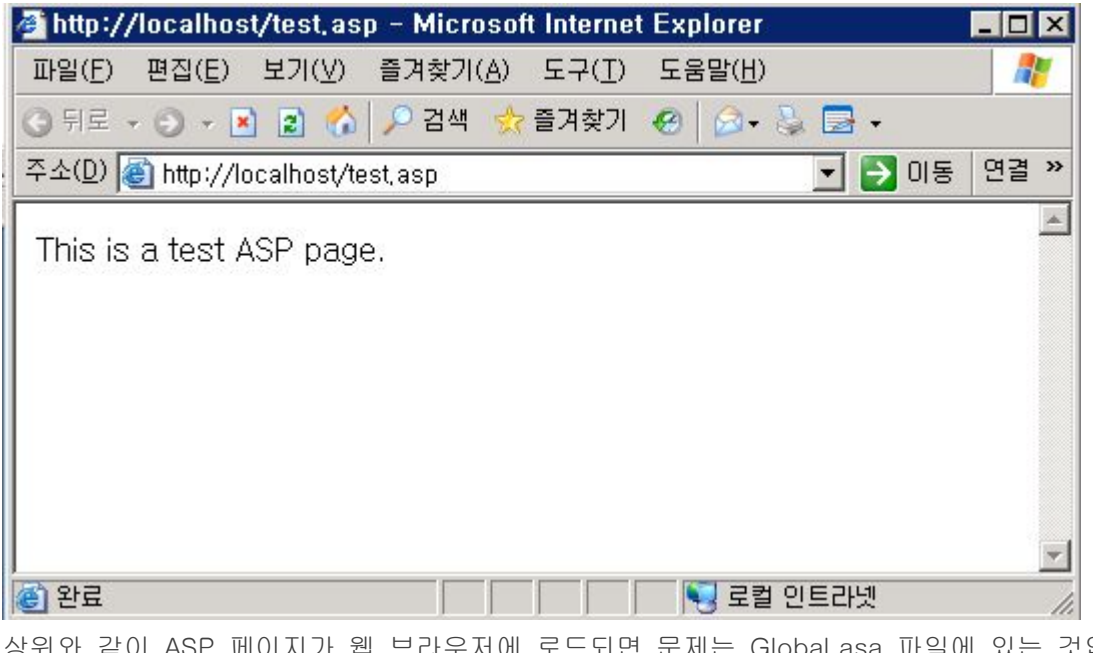

상위와 같이 ASP 페이지가 웹 브라우저에 로드되면 문제는 Global.asa 파일에 있는 것입니 다. ASP 페이지가 여전히 로드되지 않으면 2단계로 진행합니다.

(Global.asa 파일의 문제 해결에 대한 자세한 내용은 Microsoft 기술 자료의 다음 문서를 참조하시기 바랍니다.

288245 PRB: Global.asa Does Not Fire from Personal Web Server on Windows 98 265275 FP2000: Global.asa Does Not Run in FrontPage Web

173742 FIX: Global.asa Is Not Executed If Restricting Web Access)

2. 웹 사이트에 대한 응용 프로그램 보호를 낮음으로 설정하고 IISAdmin 서비스를 중지했다가 다시 시작합니다.

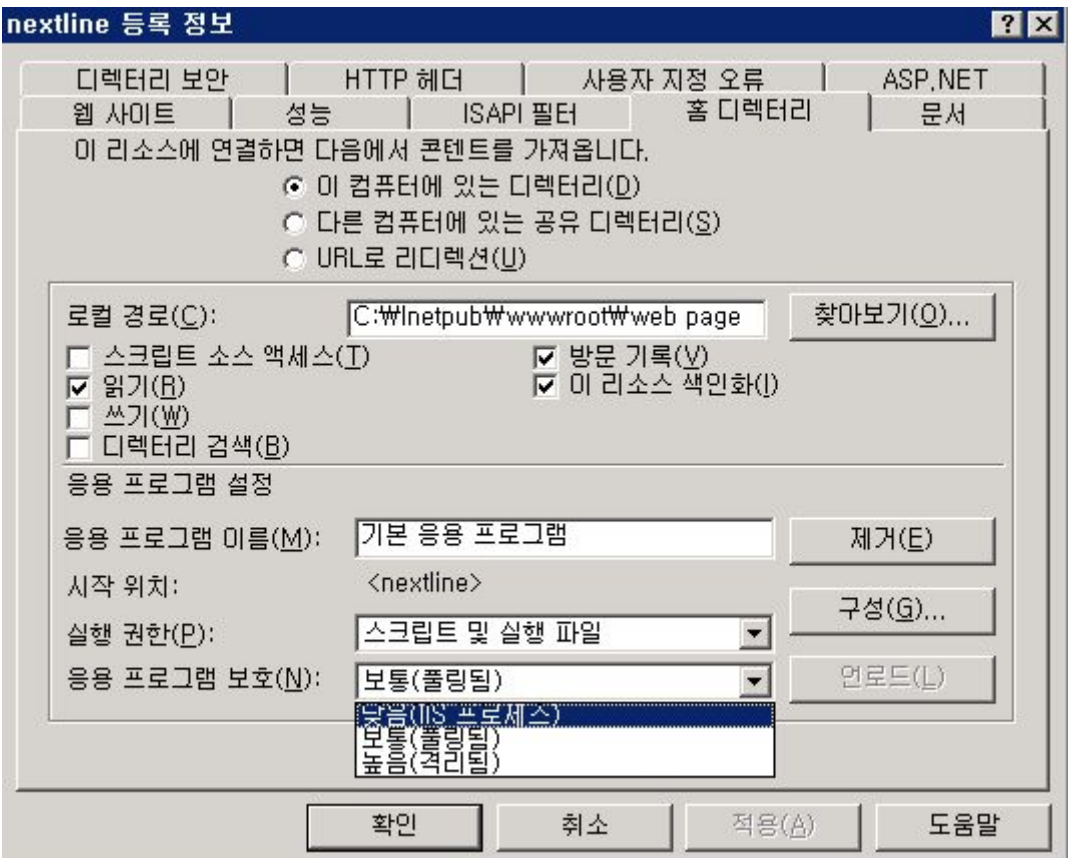

상위와 같이 실행 후에 ASP 페이지가 웹 브라우저에 로드되면 문제는 IWAM 계정에 있는 것이며 아래 3번을 실행합니다. ASP 페이지가 여전히 로드되지 않으면 관리 도구에서 구성 요소 서비스를 선택하여 IIS 패키지를 볼 수 있는지 확인합니다. 이렇게 하면 구성 요소 서 비스가 실패하지 않습니다. 다음 사용자가 로컬 Users 그룹에 있는지 확인합니다.

NT AUTHORITY\Nuthenticated Users

NT AUTHORITY\INTERACTIVE

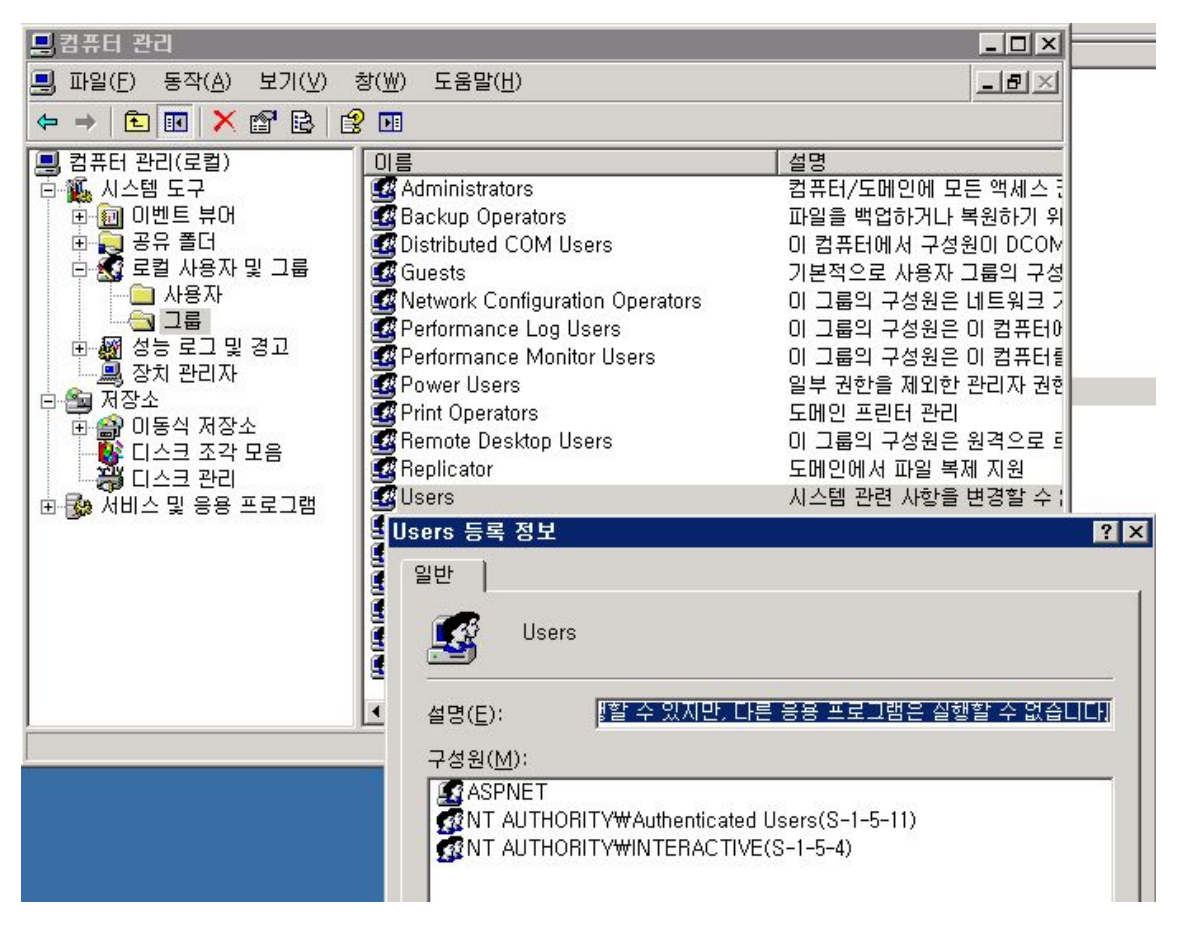

구성 요소 서비스 스냅인 문제 해결에 대한 자세한 내용은 다음 기술 자료 문서를 참조하시 기바랍니다.

(301919 PRB: Cannot Expand ' My Computer' in Component Services MMC Snap-In)

3. 상위의 내용을 수행한 후에 ASP 페이지가 웹 브라우저에 로드되면 사이트의 응용 프로그램 보호를 중간 또는 높음으로 다시 설정하고 IWAM 계정을 로컬 Administrators 그룹에 추가합니다.

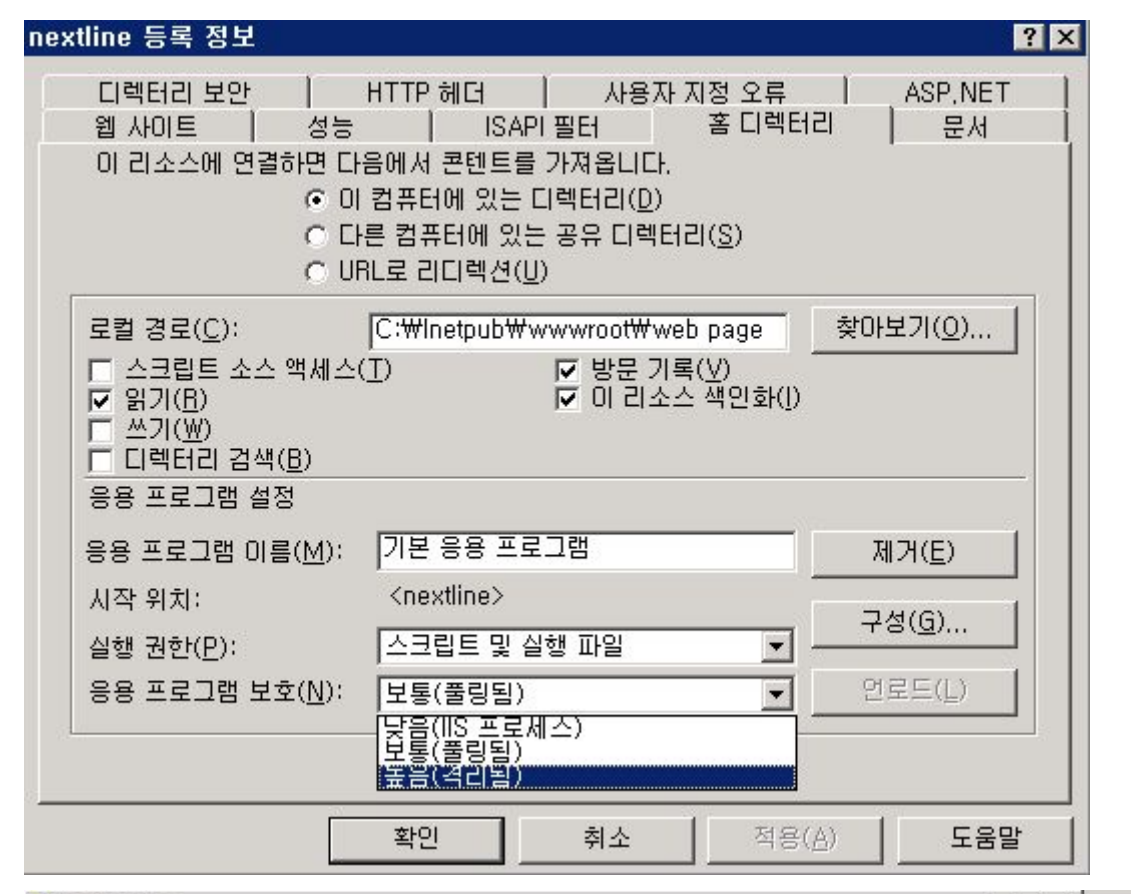

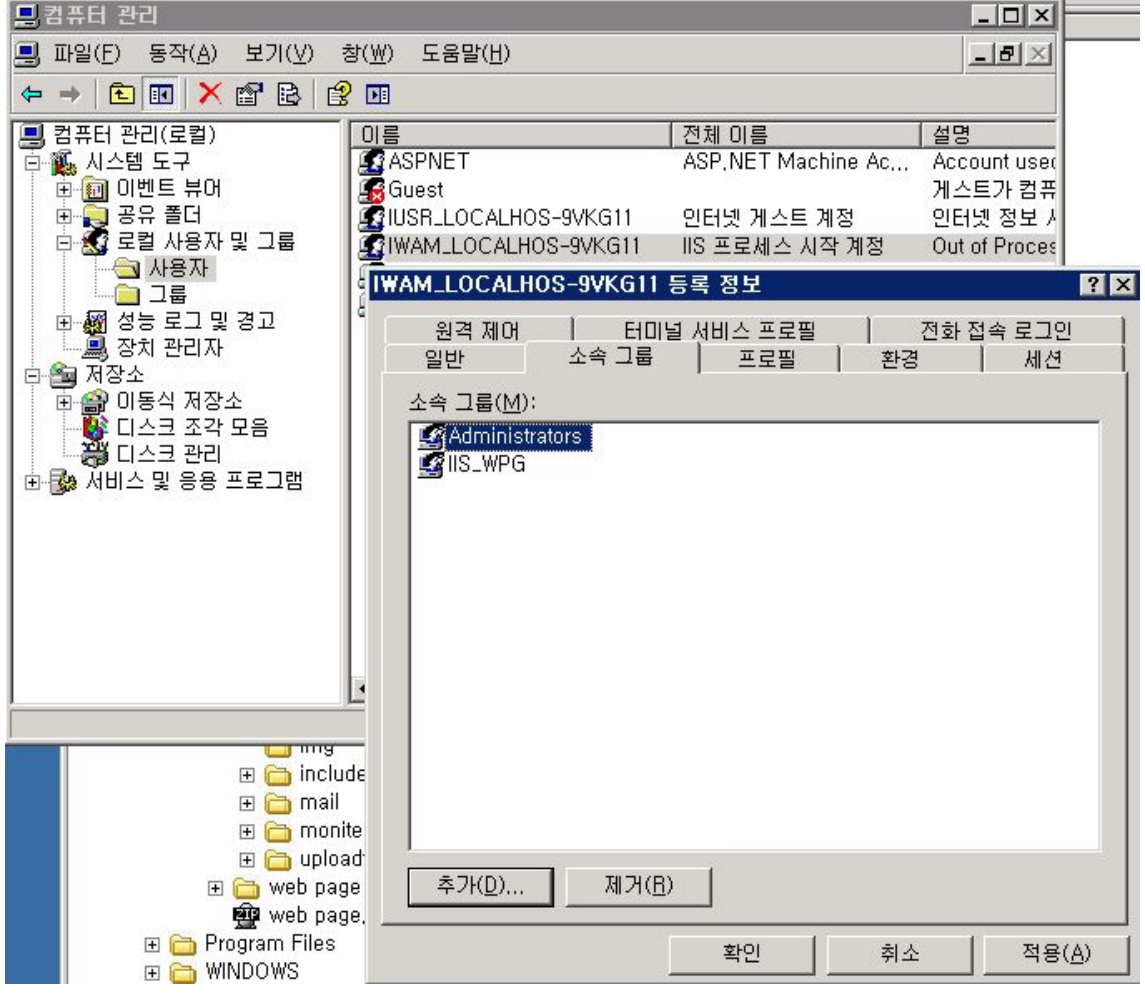

이 단계를 수행한 후에 ASP 페이지가 웹 브라우저에 로드되면 IWAM 계정을 포함한 사용

권한 문제가 있는 것이며 4번을 실행합니다.

IWAM 사용자 계정으로 인해 ASP 실패는 아래 링크 기술 자료 문서를 참조하시기 바랍니다.

- 구성된 ID가 IWAM 계정에 올바르지 않다. (http://support.microsoft.com/kb/297989/)
- Out-of-Process 웹을 실행하면 "로그온 실패: 알 수 없는 사용자 이름이거나 암호가 틀립니다." 오류 발생

(http://support.microsoft.com/kb/255770/)

- 4. 위의 방법으로도 ASP 서비스가 되지 않을경우 마지막 수단으로 IIS 패키지를 다시 만들 수 있습니다. 이렇게 하려면 다음과 같이 하십시오.
- a. 구성 요소 서비스를 찾고 다음 패키지를 삭제하십시오.
- 참고: 패키지를 삭제하기 위해서는 먼저 패키지의 속성을 열어야 합니다.
- 고급 탭을 클릭하고 삭제 못함 확인란 선택을 취소하십시오.
- IIS In-Process 응용 프로그램
- IIS Out-of-Process 풀링된 응용 프로그램
- IIS 유틸리티

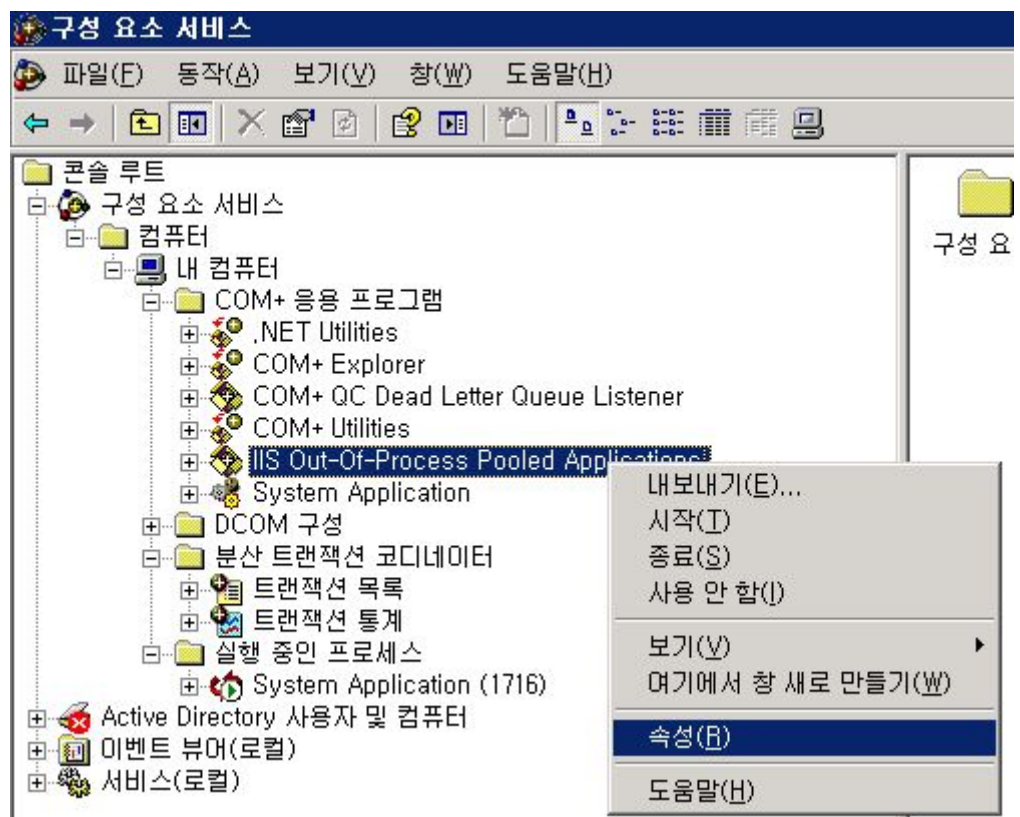

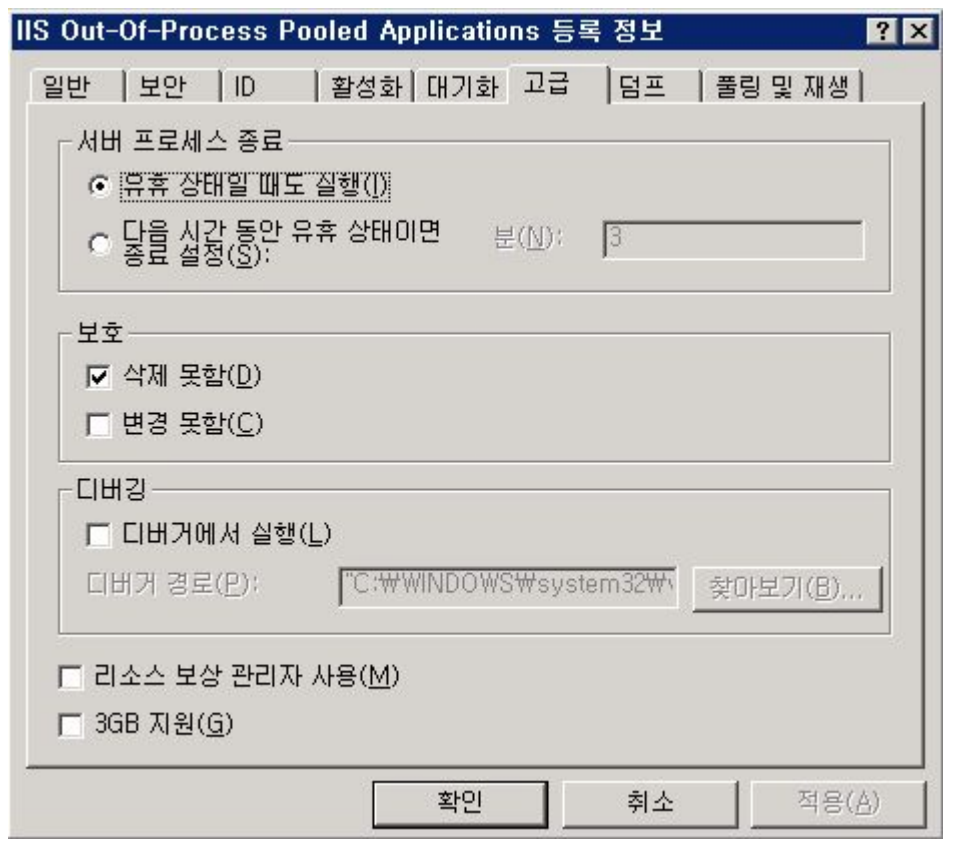

b. 명령 프롬프트를 열고 다음 명령을 사용하여 inetsrv디렉터리로 이동하시기 바랍니다. cd %windir%system32inetsrv

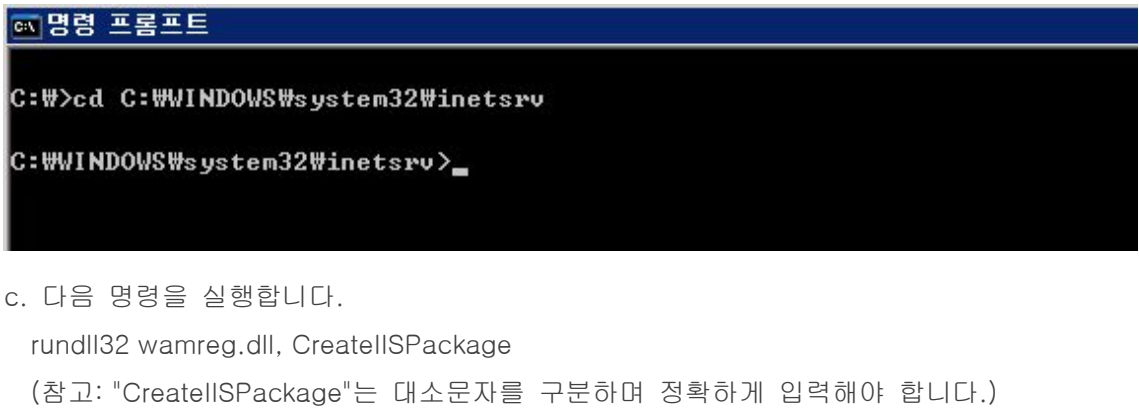

regsvr32 asptxn.dll

## ☞ 명령 프롬프트

```
C: \>cd C: \VINDOWS\system32\inetsrv
```

```
C: \VINDOWS\system32\inetsrv>
C: \VINDOWS\system32\inetsrv>
C:\WINDOWS\system32\inetsrv>regsvr32 asptxn.dll_
```
d. 구성 요소 서비스를 닫고 다시 여시기 바랍니다.

다시 작성된 3개의 IIS COM+ 응용 프로그램을 볼 수 있어야 합니다.

e. 명령줄에서 IISRESET를 실행하고 이전에 올바르게 로드 할 수 없었던 ASP 페이지를 테스트하시기 바랍니다.